## **Boletim Técnico**

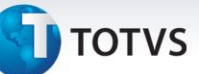

## **Ajuste na Desatualização de Faturas de Frete (Integração com ERP Datasul)**

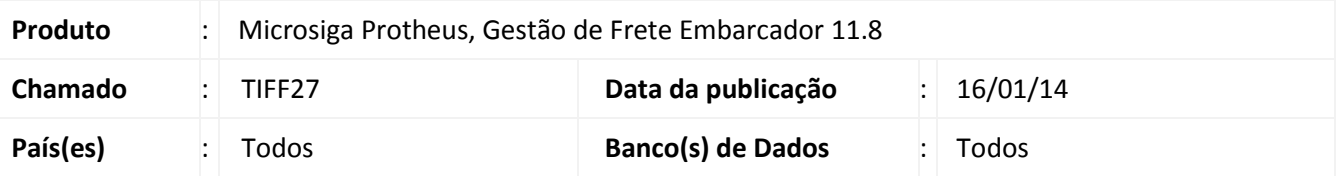

Ajuste no programa de **Faturas de Frete (GFEA070)**, no momento da desatualização com o módulo financeiro (ERP Datasul), permitindo a desatualização de faturas que possuam apenas documentos de frete que também estejam desatualizados no financeiro.

Para viabilizar essa melhoria, é necessário aplicar o pacote de atualizações (*Patch*) deste chamado.

## **Procedimentos para Utilização**

- 1. Em **Atualizações > Cadastros > Parâmetros > Parâmetros Módulo**, na Aba **Integrações Datasul**, atribua aos parâmetros **Data Transação Documento Fiscal** e **Data Integração Recebimento** a opção **Financeira**;
- 2. Acesse **Movimentação > Doc Frete/Faturas > Faturas de frete**;
- 3. Selecione uma fatura e acesse **Desatualizar Financeiro ERP**, em ações relacionadas.
- 4. Não será feita a desatualização caso a fatura selecionada tenha conhecimentos que estejam atualizados no **Fiscal** ou no **Recebimento**, sendo exibida mensagem de alerta.

## **Informações Técnicas**

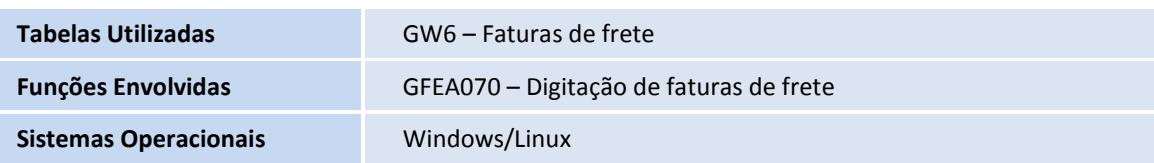

 $\odot$